# C言語講座第一回 2018 標準入出力、変数、演算子、エスケープシーケンス

# 2.プログラムの土台部分

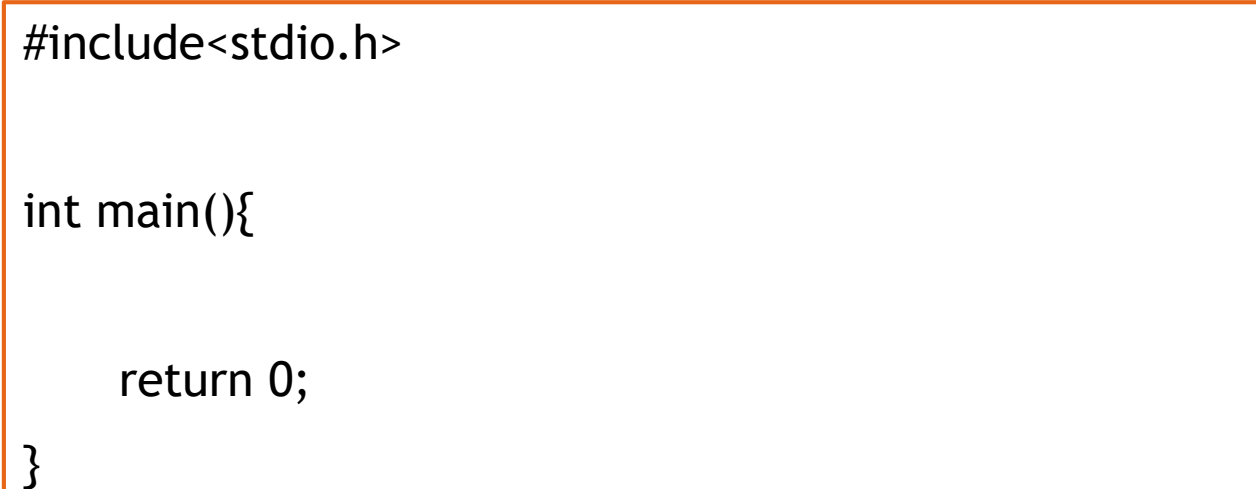

▶ (授業内でも)C言語のプログラミングをする時は、 ほぼ必ず書く部分なので、覚えてしまおう!

# 2-1.処理を実行する、終了する。

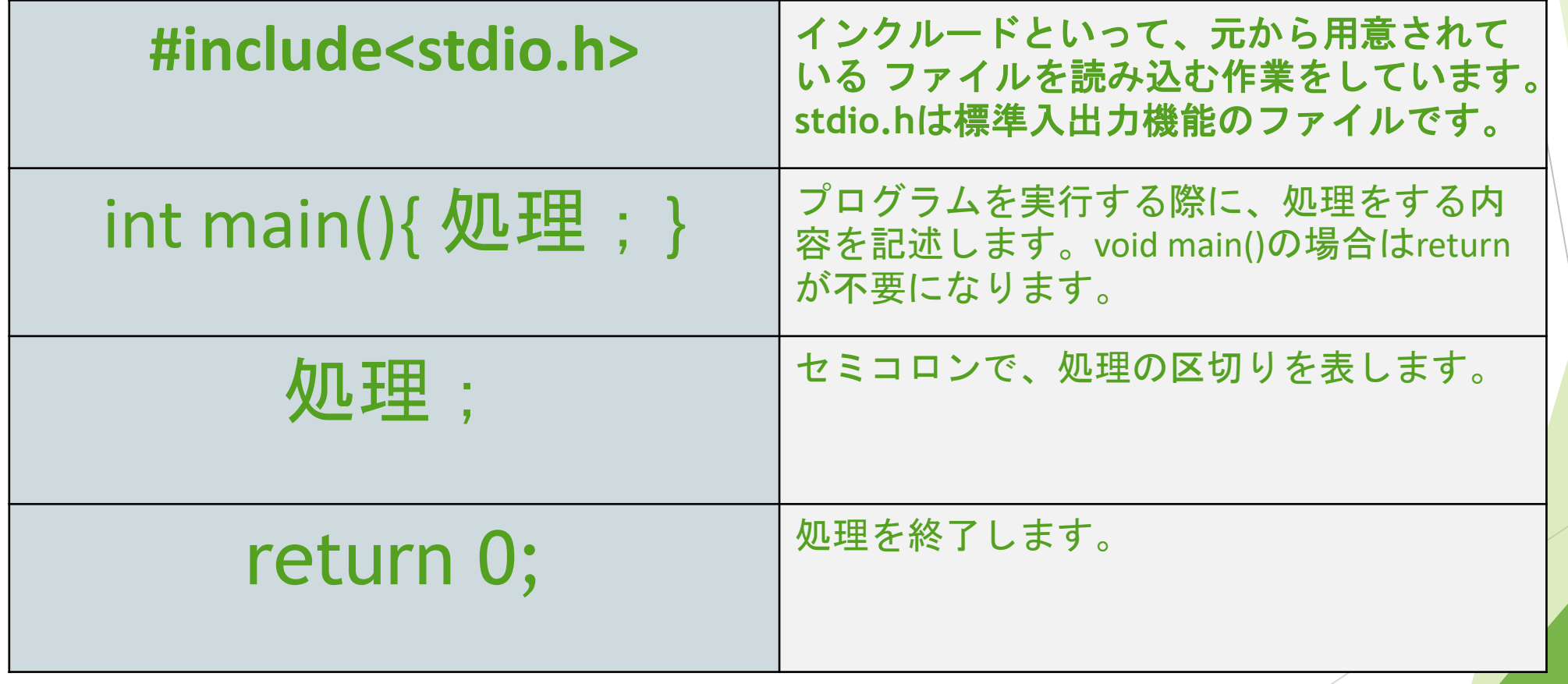

# 見やすいように書こう

#include<stdio.h> int main(){ int a, b;  $a = 1;$  $b = a + 2;$ while(1){ printf("%d",  $a + b$ ); } return 0; }

#include<stdio.h> int main(){ int a,b; a=1;b=a+2; while $(1)$ { printf("%d",a+b); } return 0; }

# 3.標準出力 printf()

▶printf("文字または文字列"); 文字列が実行画面に表示される。

とりあえず書いてみよう! ※実行する時は「デバッグ」 →「デバッグなしで実行」 (F5+Ctrl(+Fn)でもできます)

#include<stdio.h> int main(){ printf("hello,world!"); return 0;

}

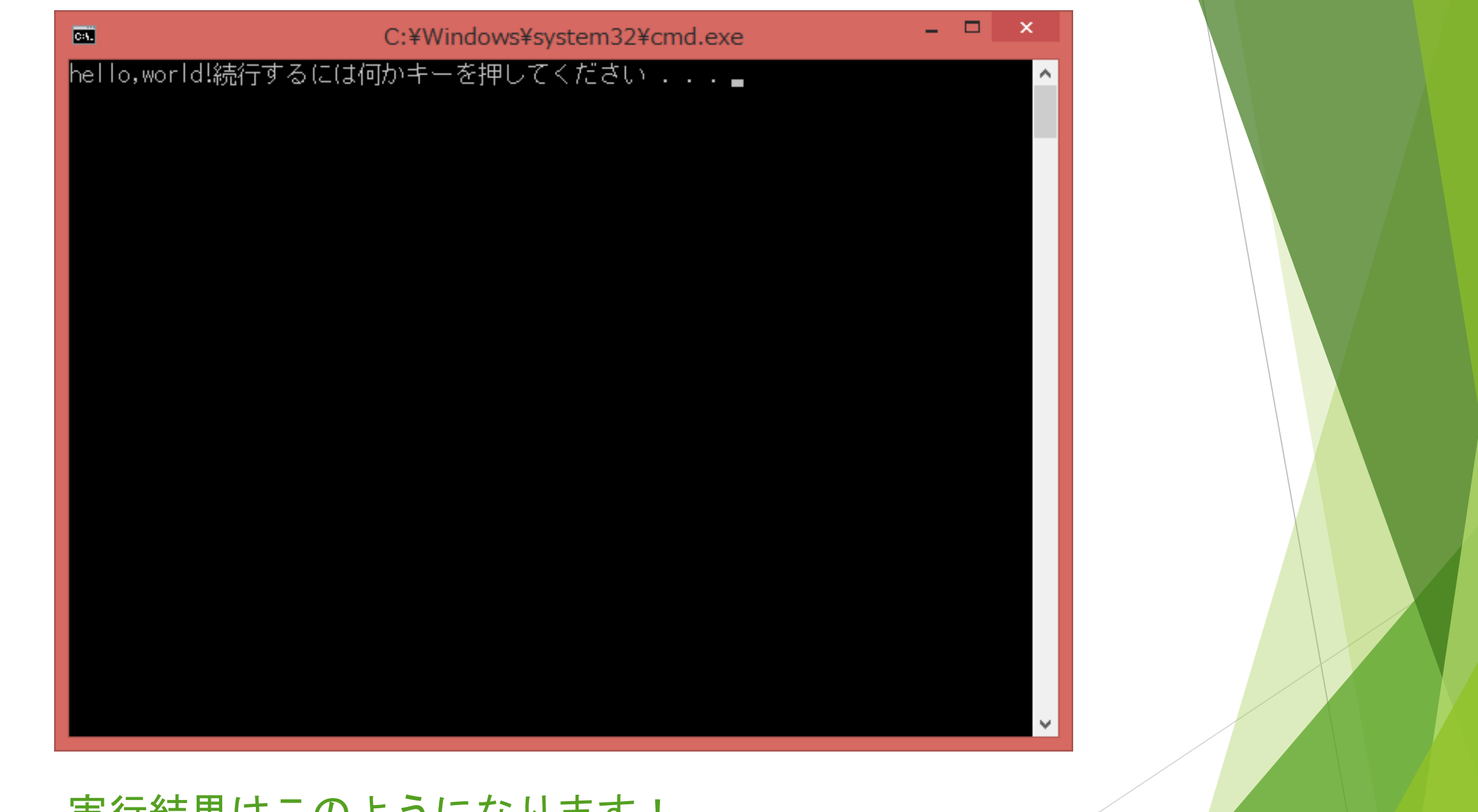

### 実行結果はこのようになります!

4.エスケープシーケンス

エスケープシーケンスとは、コンピュータシステムにおいて、通常の文字列では 表せない特殊な文字や機能を、規定された特別な文字の並びにより表したもの。

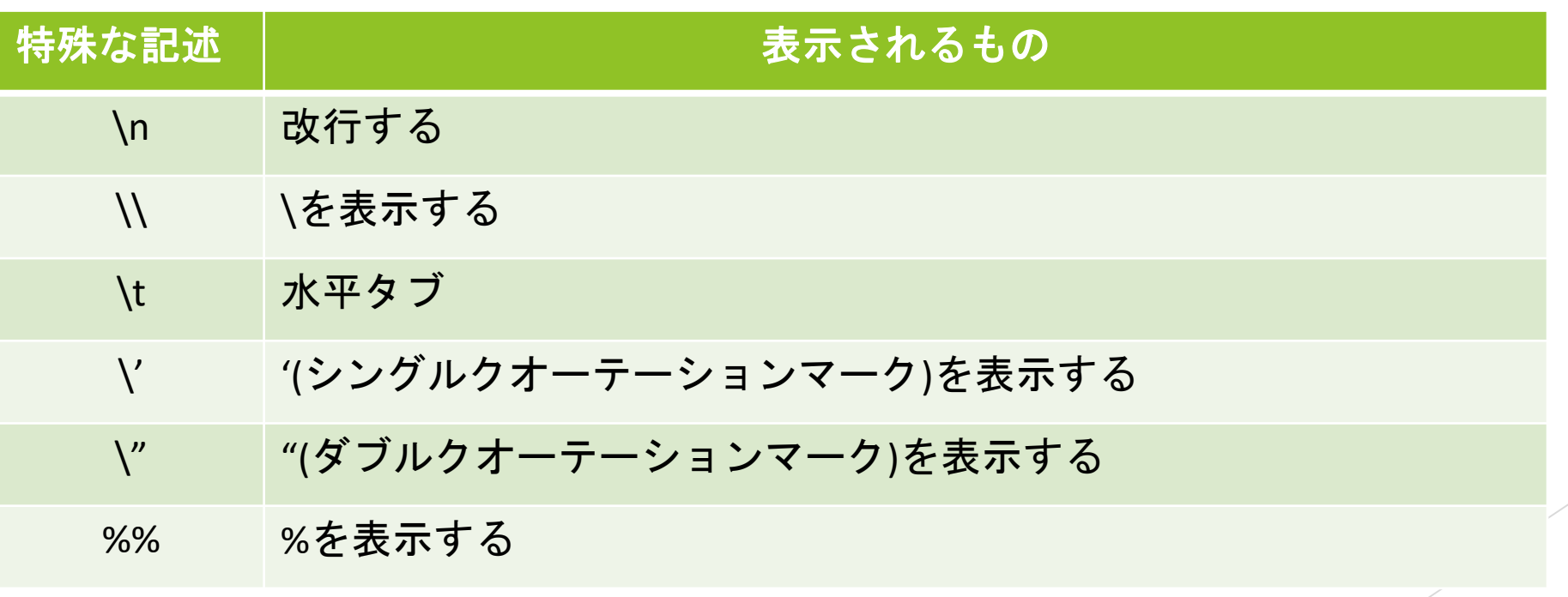

## 4-1.エスケープシーケンスの使用例

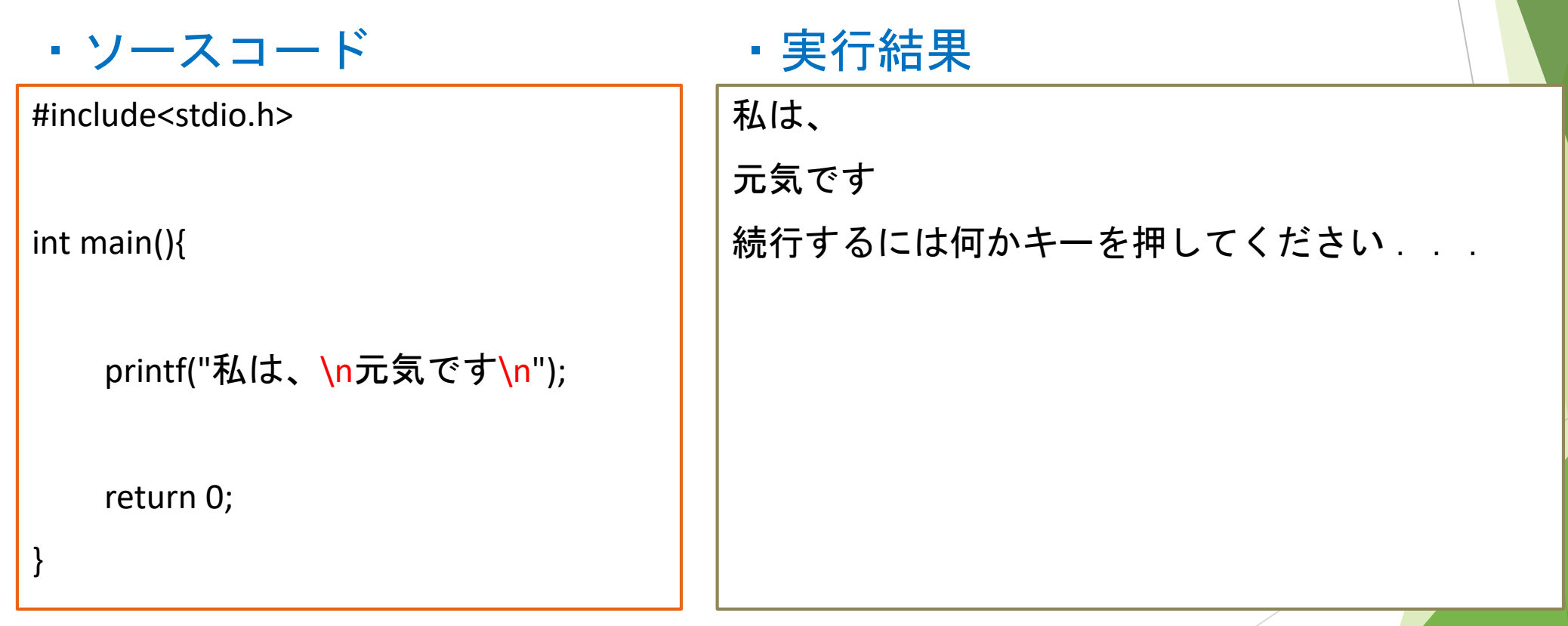

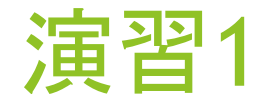

こんにちは!

先月の出費は\50,000でした。

収入に対して支出は120%でした。

続行するには何かキーを押してください...

▶ 上記の様に表示されるプログラムを作って下さい。

▶ ただし、printf()は1回だけ使うこと

終わったら次画面で待機して下さい

# 演習出来ました。 確認お願いします。

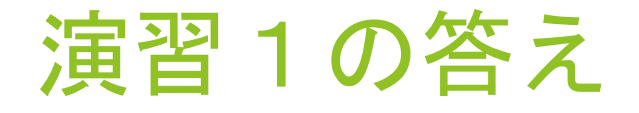

}

#include<stdio.h> int main(){ printf("こんにちは ! \n先月の出費は\\50,000でした。\n収入に対しての支出は120%%でした。  $\n\ln^n$ ; return 0;

5.変数

▶ C言語プログラムの中で値や文字(文字列)を扱うときに必要 となるのが変数です。変数といっても数ではなくいろいろ な文字や値を入れておくことのできるロッカーとイメージ してもらうと分かりやすいです。変数は変数名、型(次の ページで詳しく説明)、中身、場所(アドレス)という要素か ら成り立っています。

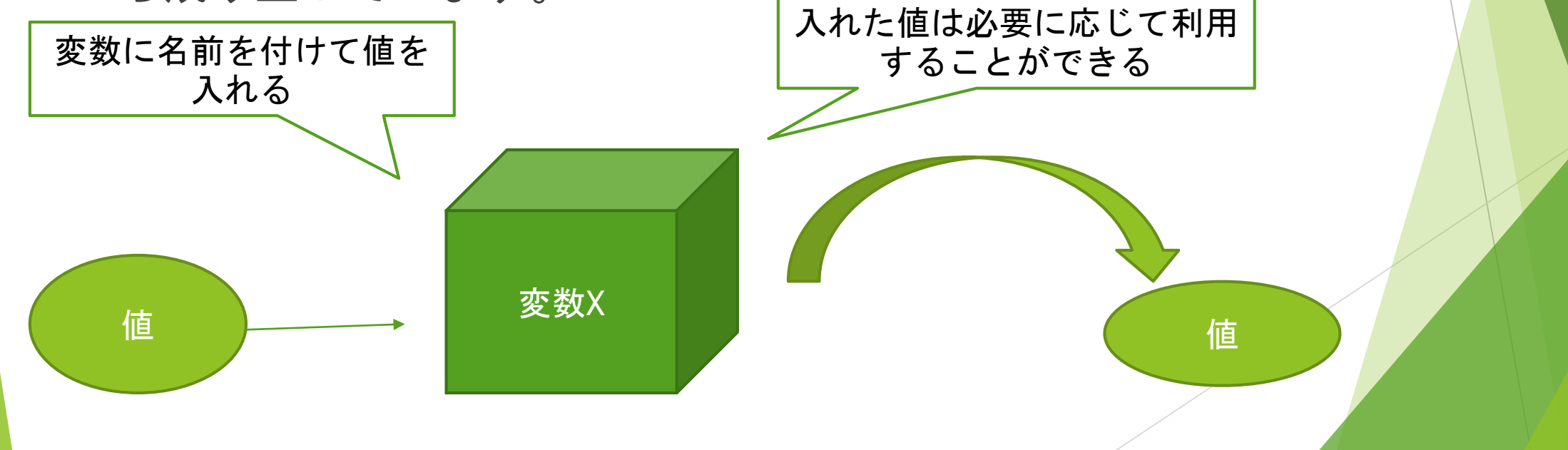

### 5-1.変数の種類

### 変数は宣言した型によって入れられるものが限定されます。

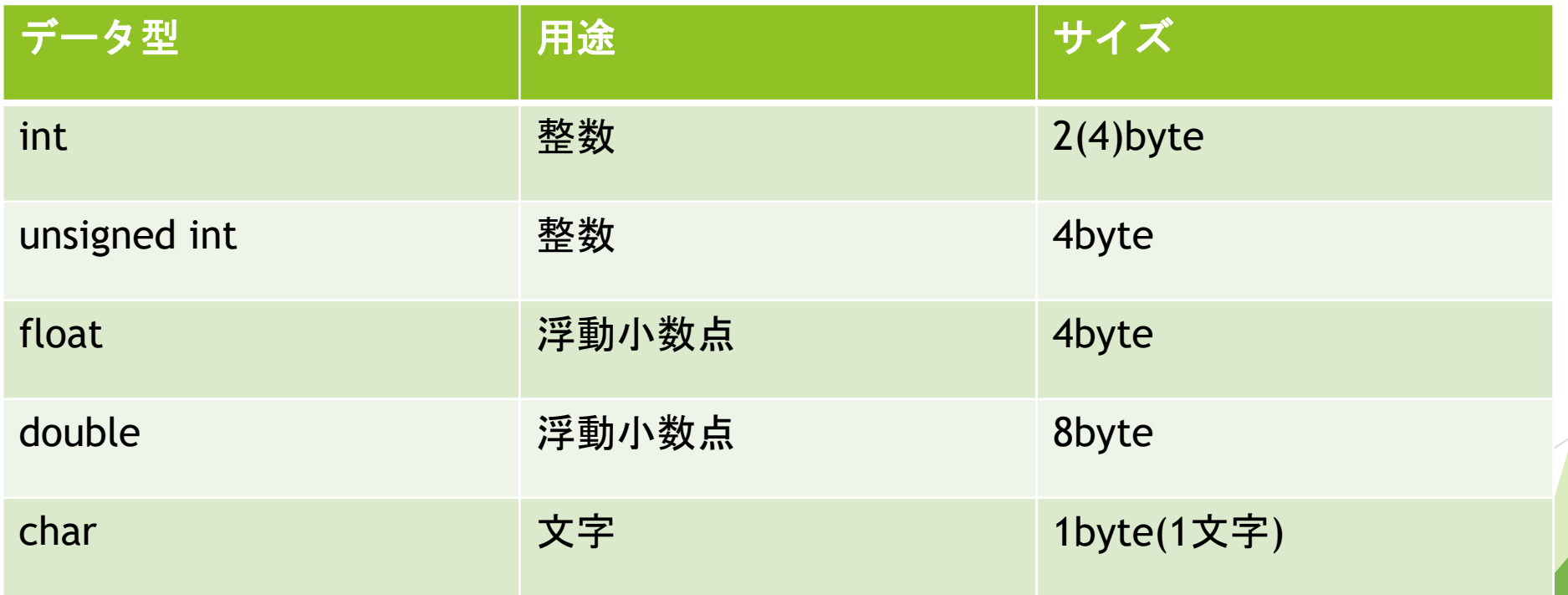

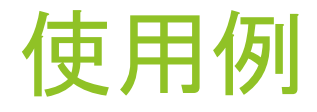

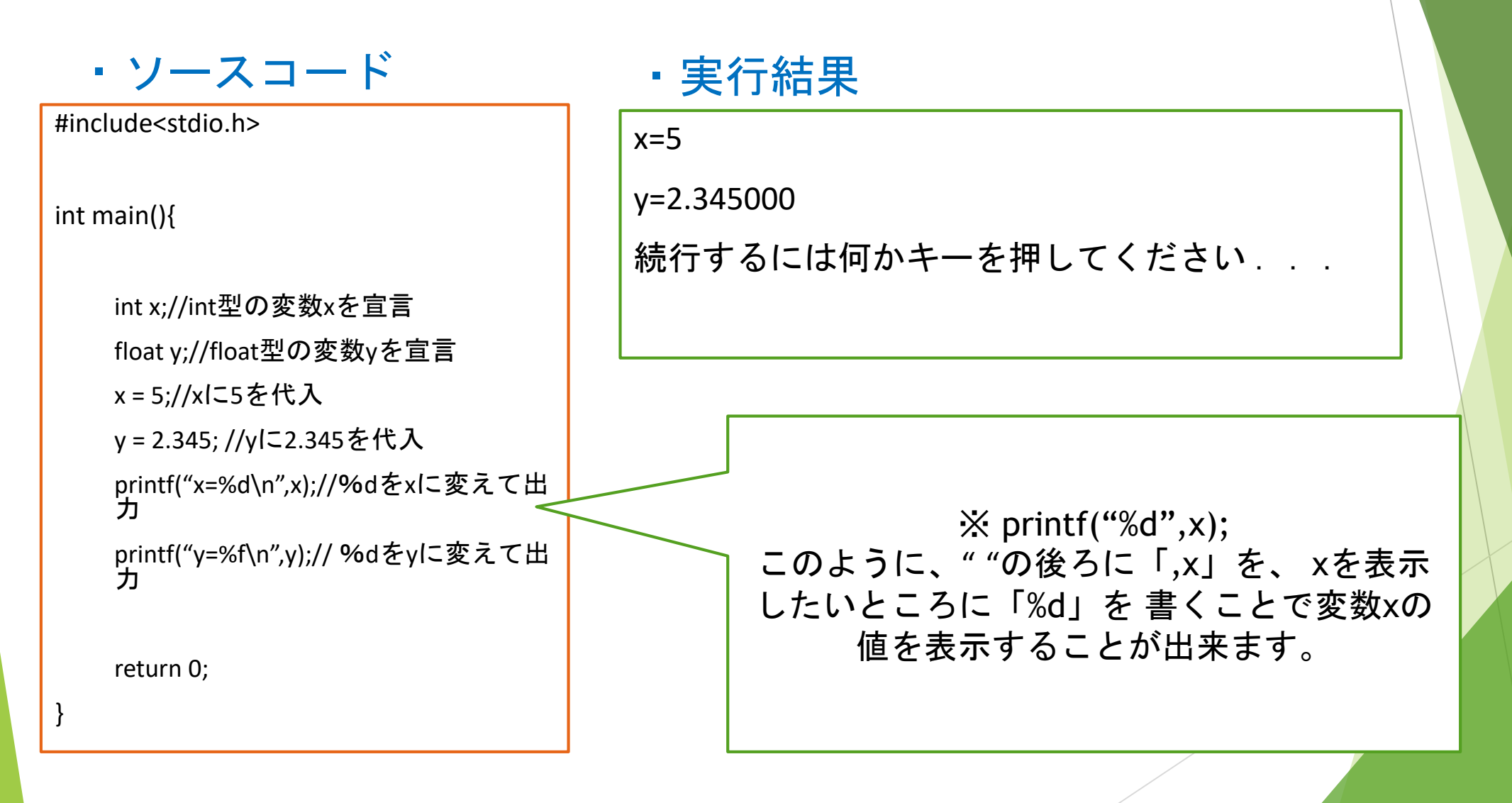

### 5-2.フォーマット指定子

▶ 先程使った「%d」の記述をフォーマット指定子といい、下記の種類があります。 文字以外のものを文字に変換する機能を持っていて、%に続く文字によって異 なります。

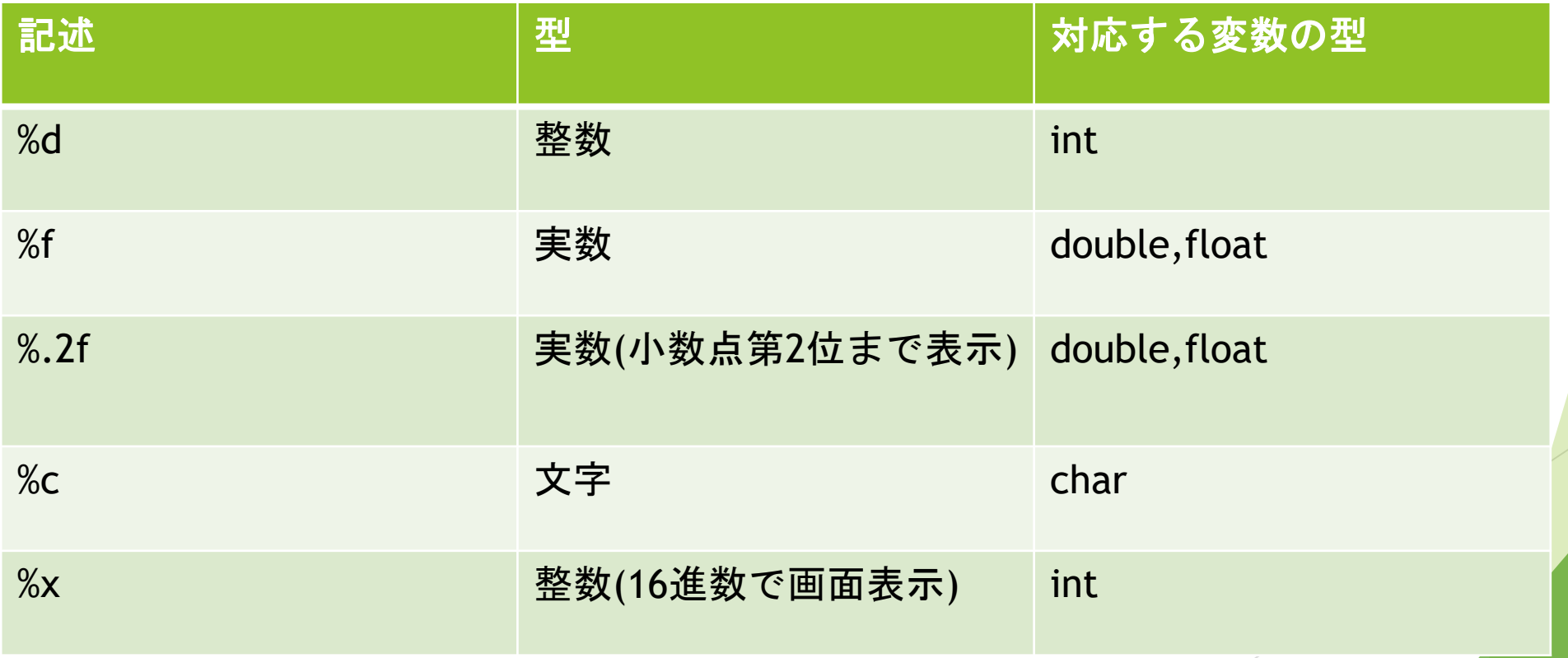

## 6.演算子

#### 加減演算子

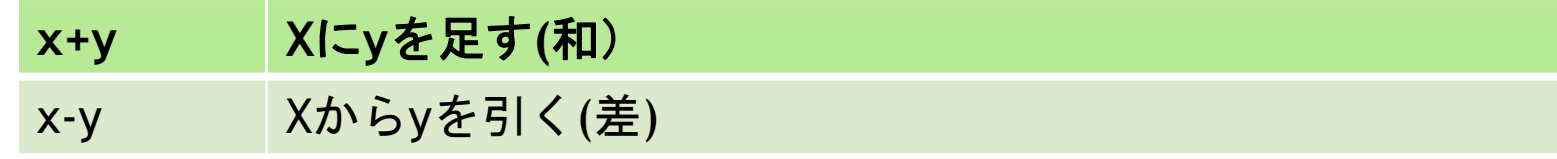

#### 乗除演算子

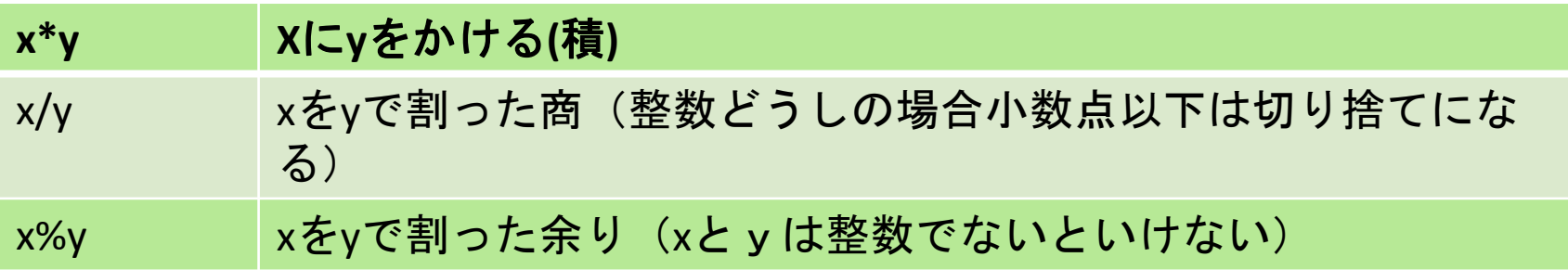

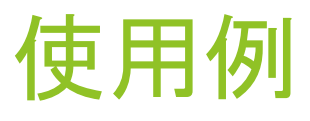

・ソースコード

#include<stdio.h> int main(){ int x = 10;//int型変数xを宣言し10で初期化 int y = 20;//int型変数yを宣言し20で初期化 int z = x + y;//int型変数zを宣言しx + y(30)で初期化 int f;//int型変数fを宣言

> f = (x+z)\*y;//fに(x+z)\*yを代入 printf("%d+%d=%d\nf=%d\n",x,y,z,f);//文字列を出力

return 0;

}

### ・実行結果

10+20=30

f=800

続行するには何かキーを押してください...

※初期化と代入 ・宣言と同時に値(中身)を入れることを 初期化 ・宣言処理後に値を入れる処理をすることを 代入 という。 今はそうなんだ~程度で大丈夫です。

キャスト

出力結果は?① int a;

float  $f = 3.14$ ;

 $f = a = f;$ 

出力結果は?② int  $a = 2$ ,  $b = 3$ ; float f;  $f = b / a;$ printf("%.2f",f);

int  $a = 2$ ,  $b = 3$ ; float f;  $f = (float) b / a;$ printf("%.2f",f); 出力結果は? ③

printf("%.2f",f);

7.標準入力 scanf()

#include<stdio.h>

int main(){

int num;//int型変数numを宣言

float fnum;//float型変数fnumを宣言

//入力

printf("1.整数numを入力して下さい:");//文字列を出力

scanf("%d",&num);//numにint型の値を

printf("2.実数fnumを入力して下さい:");//文字列を出力 scanf("%f",&fnum);

//出力

}

printf("num=%d\n",num);//文字列を出力 printf("fnum=%.3f\n",fnum);//文字列を出力 return 0;

### 使用方法

▶ scanf("変換指定子",&変数);

▶&をつける事に注意!

doubleの変換指定子が%lfで printfのフォーマット指定子%fと違ったりするので 注意

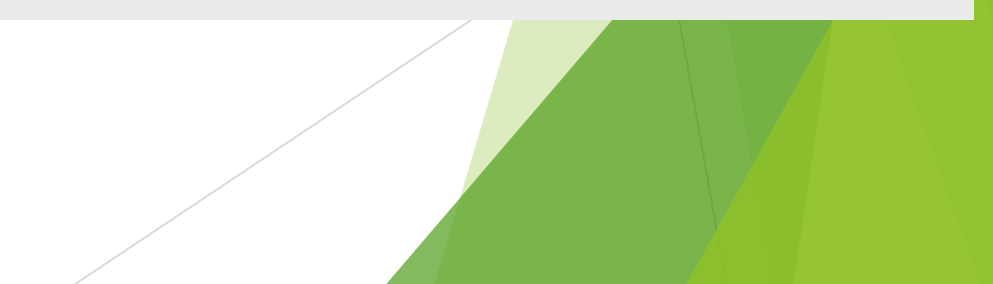

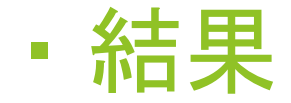

1.整数numを入力して下さい:5(キーボード入力)

2.実数fnumを入力して下さい:4.234(キーボード入力)

num=5

fnum=4.234

続行するには何かキーを押してください...

## 7-1.文字の入出力

#### #include<stdio.h>

int main(){

char c;//char型変数cを宣言

printf("1文字入力して下さい:");//文字列を 出力

scanf("%c",&c);

printf("「%c」が入力されました\n",c); //文字列を出力

return 0;

}

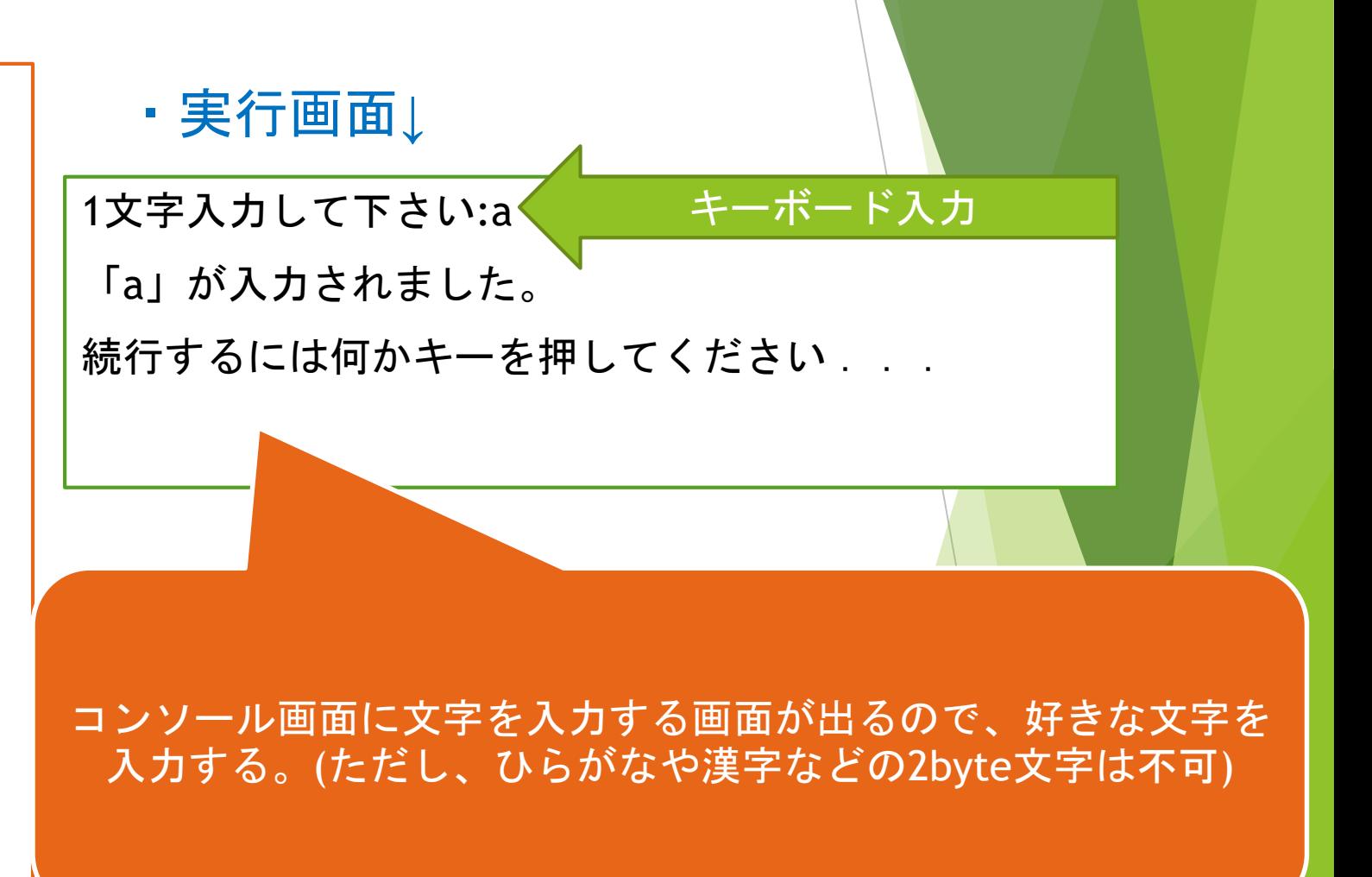

## 7-2.character型

- ▶ char型は文字を入れるために使う変数です。
- ▶ 文字を表すためには「''」で囲みます。
- ▶ char型は1文字しか表せません。
- $\triangleright$  char c = 'a';

▶ (2文字以上表すときは配列というのを使えば出来ますが、配列は次回以降で習います。)

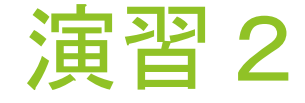

- ▶ 2つの変数r,hを用意して、それぞれにscanf()を用いて10進数の値2,7を入力した後、 円錐の体積vを求め、その値を出力せよ。(下記の実行画面の様に出力すること)
- ▶ ただし、円周率は3.14とし、少数第3位まで表示すること。

半径r=2

高さh=7

円錐の体積v=29.307

続行するには何かキーを押してください...

このような実行画面にして下さい。 2と7はキーボード入力です。

終わったら次画面で待機して下さい

# 演習出来ました。 確認お願いします。

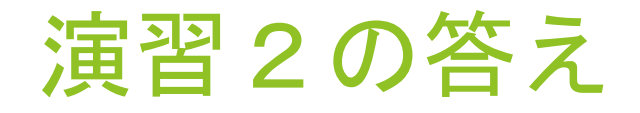

#### #include<stdio.h>

int main(){

int r, h;//int型変数rとhを宣言 float v;//float型変数vを宣言

printf("半径r=");//文字列を出力 scanf("%d",&r);

printf("高さh=");//文字列を出力 scanf("%d",&h);

v = r \* r \* h \* (3.14) / 3 ;//vに計算結果を代入 printf("円錐の体積v=%.3f\n",v);//文字列を出力

return 0;

}

演習3

▶ 2つのint型変数a,bを用意して、それぞれにscanf()を用いて10進数の任意の値(a ≧ b) を入力した後、a ÷ bの商と余りを出力せよ。(下記の実行画面の様に出力すること)

▶ ただし変数は個人で自由に作成して良い

 $a=15$ 

 $b=7$ 

15 / 7 は2余り1です

続行するには何かキーを押してください...

このような実行画面にして下さい。 15と7はキーボード入力です。

終わったら次画面で待機して下さい

# 演習出来ました。 確認お願いします。

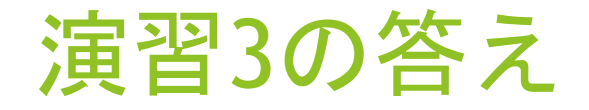

#### #include<stdio.h>

int main(){

int a, b, c, d;//int型変数a,b,c,dを宣言

printf("a=");//文字列を出力 scanf("%d",&a);

printf("b=");//文字列を出力 scanf("%d",&b);

c = a / b;//cに商を代入 d = a % b;//dに余りを代入 printf("%d / %d は%d余り%dです\n",a,b,c,d);//文字列を出力

return 0;

}

# お疲れさまでした!